**Organization:** Python Software Foundation

**Sub-Organization:** FURY

# FURY: Improve UI elements for drawing geometrical shapes (Full Time Project)

## Table of Contents:

- About Me:
- Other Information:
- Project Overview:
- Project Description:
  - Visualization UI
    - Drawing Geometrical Objects
    - Moving Components
    - Resizing Components
    - Rotating Components
    - Converting 2D shapes to 3D
    - Erase Components
    - Undo and Redo
- Project Timeline:
  - o Community Bonding Period
  - o Phase 1
  - o <u>Phase 2</u>
  - o Phase 3 (Extended)
- Contributions:
  - o Pull Requests:
  - o <u>Issues:</u>
- Commitments and Availability:

## **About Me:**

Hello, I am **Praneeth Shetty**, **Second Year Computer Engineering** Student at **Zeal College of Engineering & Research**, **Maharashtra**.

I have been doing **Python** programming for almost **2 years**, due to which I have a good experience of working with various python libraries such as **numpy**, **opency**, **mediapipe**, **tkinter**, **pygame**, etc. I have also created a few projects using python which are <u>Blackjack Trend Analyzer</u>, <u>Virtual Hologram Controller</u>. Apart from Python I also work with **C++** (for Competitive Programming), **Godot** (Game Engine with Python like Programming Language viz. GDScript), **p5.js** (JavaScript library for Creative Coding, <u>Some Examples</u>), etc.

As **Game Development** is one of my **hobbies** I have a basic understanding of how computer graphics works. I have created a simple project called <a href="ComputerPyGraphics">ComputerPyGraphics</a> to **visualize** various **computer graphics algorithms**. As I am working with fury I have an **introductory** understanding about **vtk** (the backbone of fury), on which I will work to learn more.

## Other Information:

| Name     | Praneeth Shetty                                            |
|----------|------------------------------------------------------------|
| Country  | India                                                      |
| College  | Zeal College of Engineering & Research, Maharashtra        |
| Degree   | Bachelor of Engineering(Computer Engineering)              |
| Email    | praneethshetty10@gmail.com                                 |
| Timezone | Indian Standard Time (IST)                                 |
| Github   | https://github.com/ganimtron-10                            |
| LinkedIn | https://www.linkedin.com/in/praneeth-shetty-6b0892<br>202/ |

## Project Overview:

As per the Ideas page I will be **adding** new UI elements and **improving** the existing UI system to easily **visualize** and **transform** various geometric shapes and UI elements **interactively** without affecting the existing **performance**.

The **main objective** of this project would be to create a **UI component** using which we could **interactively create geometrical shapes**, **rotate**, **scale** and **convert 2D coords into 3D coords** along with the **tests** and **tutorials**.

Along with the above work there are some extra works such as Layout Management, Creating Scrollbar as an individual element, Completing Tree UI implementation, Spin Box Implementation, Improving the Border Implementation, etc.

# Project Description:

## Visualization UI

A parent component which would hold all the sub-components needed for visualization and transformation.

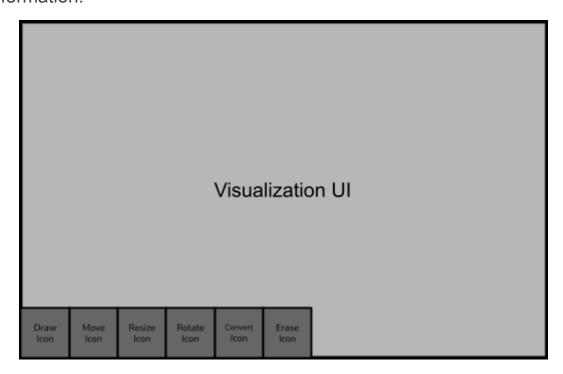

This Whole UI can be divided into two parts:-

#### 1. The Main Visualization Window

This would basically be a **Scene** where various actors would be added/removed and where the main interaction would happen.

#### 2. The Toolbar Overlay

This toolbar will be a **Panel** with a set of **Buttons** which will help user to change the working mode and perform various operations

The sub-components which will be added to the Visualization UI are mentioned below

#### 1. Drawing Geometrical Objects

In this mode users will be able to **interactively draw** various **geometric shapes**, **polygons**, etc. They can just select the points or the values depending on which we will create the required object.

Polygons can be created using vtkPolygon

Circles, Disks and Quads can be easily created using existing UI elements

## 2. Moving Components

Using this mode users can easily **update** the **position** of the selected object by **dragging and dropping** the element.

We can use the **set\_position** method to set the position depending upon the **mouse** coords.

## 3. Resizing Components

This mode will help users to **resize** the required **element interactively**.

For this we will **update** the implementation of the **resize** method to automatically adjust itself whenever needed.

## 4. Rotating Components

Users can use this mode to **rotate** the object by some specific angles. Implementing a **rotate** method which will rotate the element according to the params.

## 5. Converting 2D shapes to 3D

Using this component we could easily convert any **2D shape** into **3D**. This would be useful to easily visualize any planar object into a 3D model.

There may be various approaches but currently as per my understanding I am thinking of extruding the edges of the 2D shape with some fixed depth unit to create a 3D object which then we can modify according to our need.

#### 6. Erase Components

This component would be used to **remove** the unwanted object or to **erase** any part of the object.

We could **remove** the **actor** directly from the **scene**.

#### 7. Undo and Redo

Using this we can **revert back** to the previous step or **fast forward** to the next step which the user has performed.

We can use a **stack** to keep track of the **steps performed** by the users and depending on the interaction we can perform required operations.

# Project Timeline:

| Community Bonding Period<br>May 20 - June 12 |                                                                                                    |  |
|----------------------------------------------|----------------------------------------------------------------------------------------------------|--|
| May 20 - May 29                              | <ul> <li>Getting to know more about mentors, admins and community</li> <li>Discussing the project goals and requirements</li> <li>Prioritizing the project objectives</li> </ul>  |  |
| May 30 - June 5                              | <ul> <li>Discussing and finding different approaches to<br/>work on the projects</li> <li>Discussing the stretch goals and implementation<br/>sequence</li> </ul>                 |  |
| June 6 - June 12                             | Working on some pending issues which is<br>necessary to work on before implementation of<br>project                                                                               |  |
|                                              | <b>Phase - 1</b><br>June 13 - July 24                                                                                                    |  |
| June 13 - June 19                            | <ul> <li>Working on the resizing function for each UI element</li> <li>Proportionately scaling the nested elements</li> </ul>                                                     |  |
| June 20 - June 26                            | <ul> <li>Fixing bugs and debugging the code</li> <li>Creating tests and tutorials for the changes</li> </ul>                                                                      |  |
| June 27 - July 3                             | <ul> <li>Using PickupManager to select a specific element on<br/>mouse event</li> <li>Managing the selection of required element when two or<br/>more elements overlap</li> </ul> |  |

| July 4 - July 10                              | <ul> <li>Working on interactively resizing the elements<br/>depending on user selection</li> <li>Creating unit tests and tutorials</li> </ul>                                                                                              |  |  |
|-----------------------------------------------|----------------------------------------------------------------------------------------------------|--|--|
| July 11 - July 17                             | <ul> <li>Working on creation of geometric shapes on User Interaction</li> <li>Managing the user events to smoothen the interaction</li> <li>Resolving collision between the callbacks to perform a specific task on interaction</li> </ul> |  |  |
| July 18 - July 24                             | <ul> <li>Updating support to add new vertex to existing geometric shape</li> <li>Repositioning vertices, scaling edges</li> </ul>                                                                                                    |  |  |
|                                               | Phase - 2                                                                                                    |  |  |
| July 25 - September 12                        |                                                                                                    |  |  |
| July 25 - July 31                             | <ul> <li>Testing various test cases to ensure required working</li> <li>Creating tutorials and documenting</li> </ul>                                                                                                    |  |  |
| August 1 - August 7                           | <ul> <li>Implementing rotation for UI elements</li> <li>Working on rotation of geometrical objects</li> </ul>                                                                                                    |  |  |
| August 8 - August 14                          | <ul> <li>Debugging the code and adding unit tests</li> <li>Creating tutorials to explain working of the feature</li> </ul>                                                                                                    |  |  |
| August 15 - August 21                         | <ul> <li>Working on conversion of 2D coords into 3D models</li> <li>Making the conversion compatible with various input output formats</li> </ul>                                                                                          |  |  |
| August 22 - August 28                         | <ul> <li>Testing the conversion with large data to efficiently scale according to data</li> <li>Creating Demos to show the working</li> <li>Creating unit tests</li> </ul>                                                                 |  |  |
| August 29 - September 4                       | <ul> <li>Creating the basic layout for the Visualization UI</li> <li>Creating the Toolbar (Panel with Multiple Buttons)</li> <li>Integrating the Scene and the Toolbar</li> </ul>                                                          |  |  |
| September 5 - September 11                    | <ul> <li>Assigning the respective components to the toolbar buttons</li> <li>Combining all the components together and working on the integration</li> </ul>                                                                               |  |  |
| Phase - 3 (Extended)<br>September 13 - Nov 21 |                                                                                                    |  |  |
| September 12 - September 18                   | <ul><li>Performing bug fixes</li><li>Solving integration issues</li></ul>                                                                                                    |  |  |
| September 19 - September 25                   | Adding the undo and redo function                                                                                                    |  |  |

|                           | Setting limits to maximum number of undo and redo                                                                                                    |
|---------------------------|----------------------------------------------------------------------------------------------------|
| September 26 - October 2  | <ul> <li>Implementing Erase function to remove the whole actor from the scene</li> <li>Also trying to modify the erase function to remove the partial portion or the selected region form the actor</li> </ul>  |
| October 3 - October 9     | <ul> <li>Making sure everything is integrated correctly and properly works in collaboration</li> <li>Testing the whole Visualization UI</li> <li>Documenting and Creating the tutorials for the same</li> </ul> |
| October 10 – October 16   | <ul> <li>Completing the SpinBoxUI Implementation</li> <li>Adding supports for choosing values of different data types (ie. characters, list of strings, etc.)</li> </ul>                                        |
| October 17 - October 23   | <ul><li>Debugging the code</li><li>Adding unit test and demos</li></ul>                                                                                                    |
| October 24 - October 30   | <ul> <li>Creating Scrollbar as an individual element</li> <li>Resizing the scrollbars</li> </ul>                                                                                                    |
| October 31 - November 6   | <ul><li>Testing the working and fixing bugs</li><li>Creating tutorials</li></ul>                                                                                                    |
| November 7 - November 13  | <ul> <li>Updating the UI elements which has scrollbar</li> <li>Working on any unfinished work or Extra goals</li> </ul>                                                                                         |
| November 14 - November 20 | <ul> <li>Buffer Period to Complete all the remaining work and fix any issue if arises</li> <li>Completing Docs and Blog</li> <li>Create a Tutorial for all the work done in GSOC period</li> </ul>              |

## Contributions:

## Pull Requests:

1. Resolving GridUI caption error #478

Fixing the inconsistency shown by grid method while returning the actor list, as when the actor was passed with caption it returns a Container object else it used to return the actor itself. This PR solves #463 issue.

2. Adding ProgressUI to the UI #485

Adding ProgessUI Widget to the UI, which can be used to show the progress of some task or the amount of work done/left from the total work.

- Adding SpinBoxUI to the UI module #499
   Creating a SpinBoxUI which can be used to select discrete values with some specific interval.
- 4. <u>Creating an off\_focus hook in TextBox2D #501</u>
  Creating a hook on TextBox2D to capture the off focus event which can be used to perform some callback whenever the focus is shifted from the text box.
- 5. <u>adding numpy\_to\_vtk\_image\_data method to utility #509</u>
  Creating a utility function which will convert numpy arrays to vtkImageData.This PR addresses <u>#500</u> issue.
- 6. <u>updating methods to use numpy to vtk image data from utils #540</u>
  Updating the methods to use the function from utils to reduce duplication of code.

#### Issues:

- ListBox2D has resizing issues when added into TabUI #418
   This issue was related to the resizing of ListBox2D which doesn't work properly when added to TabUI
- 2. <u>UI Textbox background doesn't resize according to text in it. #407</u>
  The background for TextBox stays at the same size (ie. the initialization size) irrespective of the data being entered.

# Commitments and Availability:

- Only applying to FURY for GSOC-22
- Semester Exams may occur in June and October for a duration of 8-10 days
- Current Mid-Sem exams are scheduled in End-April